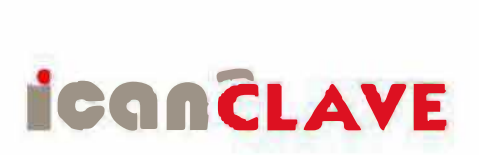

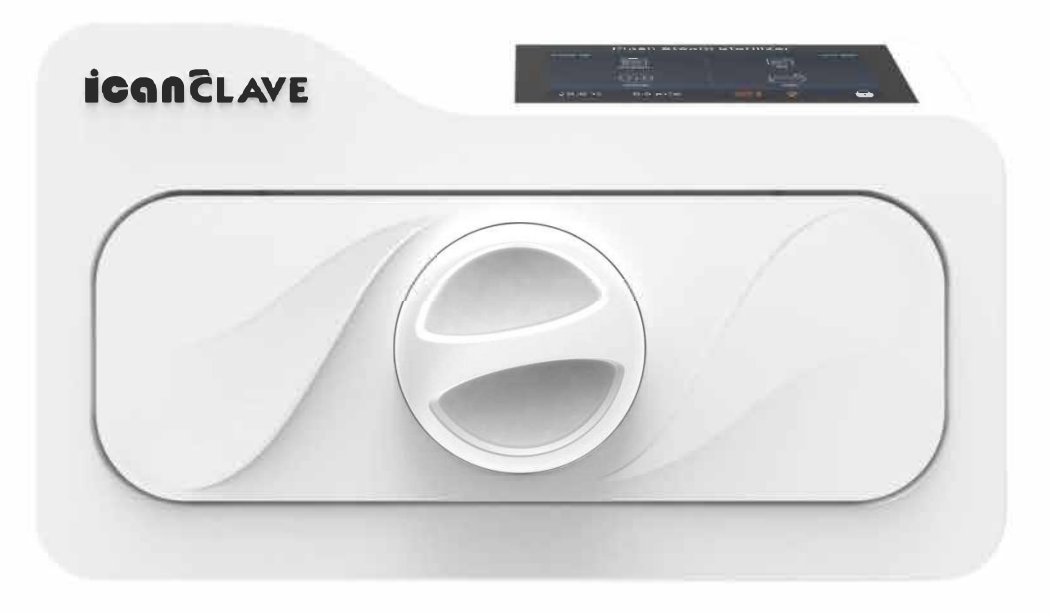

# Bedienungsanleitung Für: STE-3-F

Vielen Dank, dass Sie sich für unseren Dampfsterilisator entschieden haben. Bevor Sie dieses Gerät in Betrieb nehmen, lesen Sie bitte die Bedienungsanleitung sorgfältig durch und befolgen Sie alle Installationsanweisungen.

> WERAX Service AG Winkel 22 8192 Glattfelden www.werax.ch

Dokument: Version 09F00000V2.9 Technische Änderungen vorbehalten

Speichern Sie diese Anleitung

# **Inhaltsverzeichnis**

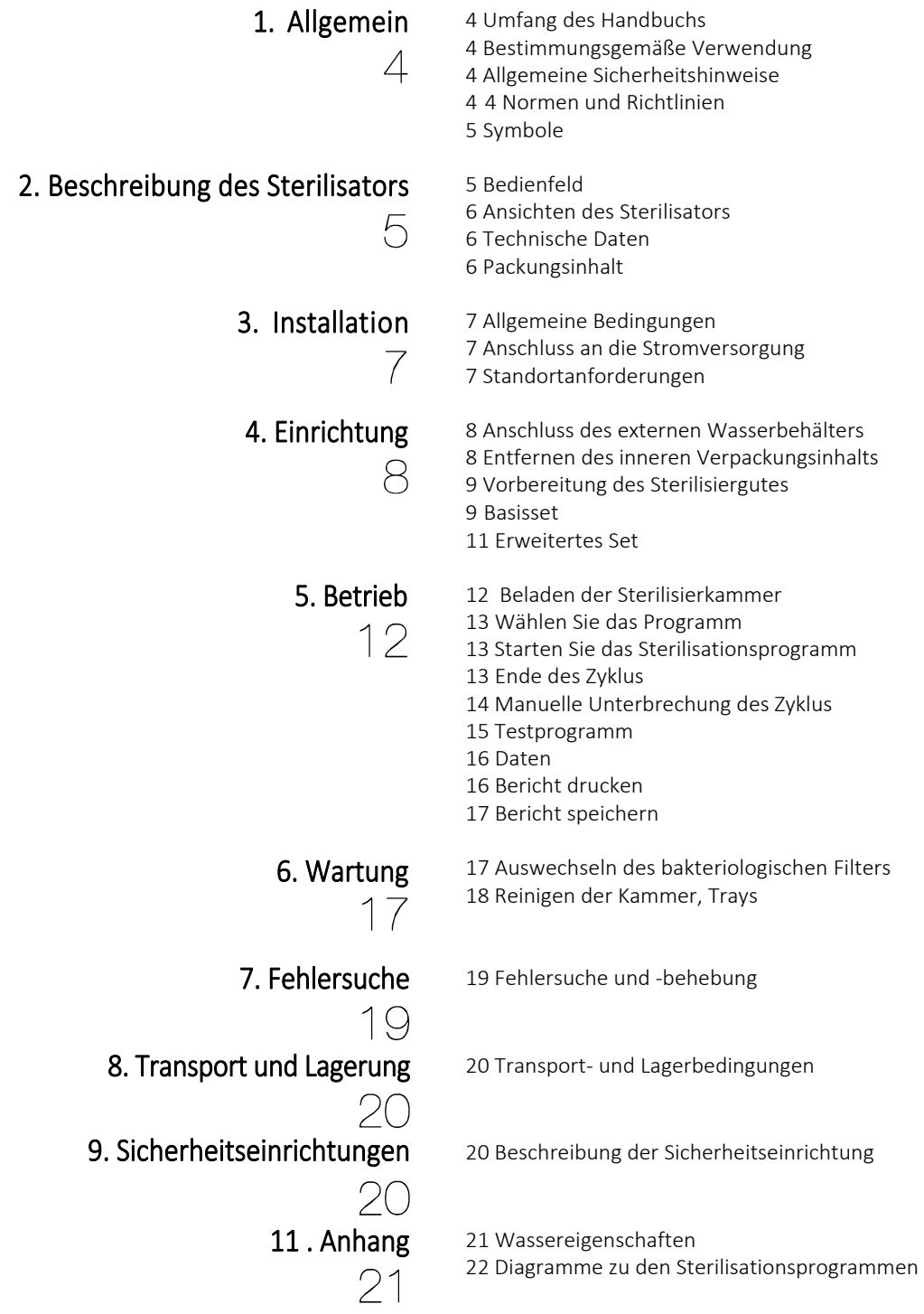

# Umfang des Handbuchs

Dieses Handbuch enthält Informationen über die Installation, den Betrieb und die Wartung der Dampfsterilisatoren. Um eine ordnungsgemäße Leistung des Sterilisators zu gewährleisten, sollten Sie die Anweisungen in diesem Handbuch genau verstehen und befolgen. Bewahren Sie das Handbuch in der Nähe des Sterilisators an einem zugänglichen Ort auf, um später darin nachschlagen zu können.

# Verwendungszweck

Der in diesem Handbuch beschriebene Dampfsterilisator ist ein Kleinsterilisator gemäß der Norm EN13060, der für die Sterilisation in allen medizinischen, zahnmedizinischen, kosmetischen, veterinärmedizinischen und Tattoo-Bereichen der folgenden Arten von Instrumentenladungen bestimmt ist: feste, poröse, hohle Ladungen Typ A und hohle Ladungen Typ B, unverpackt, einfach verpackt und doppelt verpackt, die mit der Dampfsterilisation kompatibel sind. Das Sterilisationsprogramm von Quick 134 ist auf feste, nicht poröse, einfache Instrumente, unverpackte Instrumente und nicht auf Textilien ausgerichtet.

# Allgemeine Sicherheitshinweise

- Lesen Sie dieses Handbuch, bevor Sie den Sterilisator installieren oder bedienen.
- Vergewissern Sie sich, dass alle Installationsbedingungen vollständig erfüllt sind.
- Stellen Sie sicher, dass die Spannung mit der auf dem Typenschild des Sterilisators angegebenen Versorgungsspannung übereinstimmt.
- Dieses Gerät muss geerdet sein. Schließen Sie es nur an eine ordnungsgemäß geerdete Steckdose an.
- Decken Sie keine Öffnungen an diesem Gerät ab und blockieren Sie sie nicht.
- Verwenden Sie das Gerät nur für den in dieser Anleitung beschriebenen Verwendungszweck.
- Überschreiten Sie nicht das in dieser Anleitung angegebene Höchstgewicht der Lasten.
- Nehmen Sie das Gerät nicht in Betrieb, wenn das Kabel oder der Stecker beschädigt ist, wenn es nicht richtig funktioniert oder wenn es beschädigt wurde oder heruntergefallen ist.
- Geben Sie niemals brennbare oder explosive Produkte in den Sterilisator.
- Der Sterilisator darf nicht in Räumen betrieben werden, in denen Gas oder andere explosive flüchtige Stoffe vorhanden sind.
- Installations- und Reparaturarbeiten dürfen nur von autorisierten Servicetechnikern durchgeführt werden. Arbeiten durch nicht qualifizierte Personen können gefährlich sein und zum Erlöschen der Garantie führen.

# Normen und Richtlinien

Die Dampfsterilisatoren wurden in Übereinstimmung mit den folgenden Richtlinien und Normen entwickelt und hergestellt:

#### Richtlinien:

97 /23/CE Druckgeräte. 93/42/EWG Medizinische Geräte (Klasse II b).

#### Normen:

EN 13060 Bezüglich kleiner Dampfsterilisatoren. EN 61010-1 Sicherheitsvorschriften für Laborgeräte - Teil 1: Allgemeine Vorschriften. EN 61010-2-040 Sicherheitsvorschriften speziell für Sterilisatoren, die bei der Aufbereitung von medizinischem Material verwendet werden. EN 61326-1 Vorschriften zur elektromagnetischen Verträglichkeit von Laborgeräten.

# Symbole

Um einen sicheren Betrieb des Sterilisators zu gewährleisten, beachten Sie bitte die unten aufgeführten Warnsymbole, die sich auf dem Sterilisator befinden.

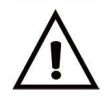

1 Wichtige Anschlussinformationen (Vorsicht) Anschluss

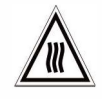

Heisse Oberfläche Erdung

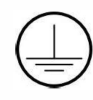

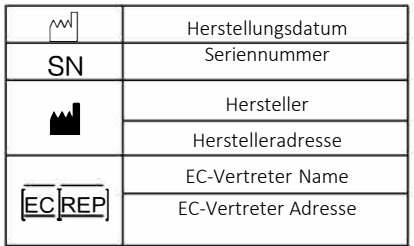

# 2 Beschreibung des Sterilisators

# Bedienfeld

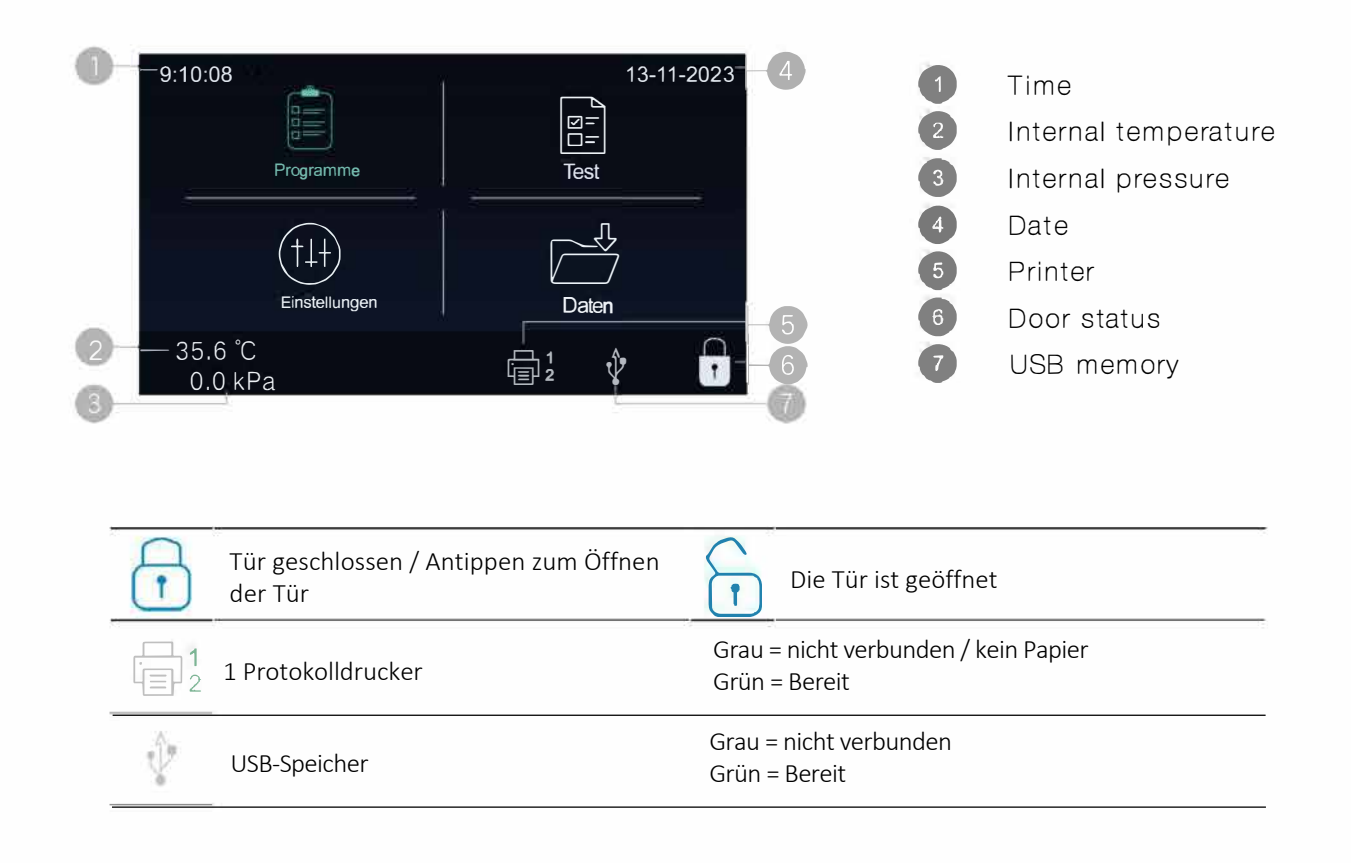

# Ansichten des Sterilisators

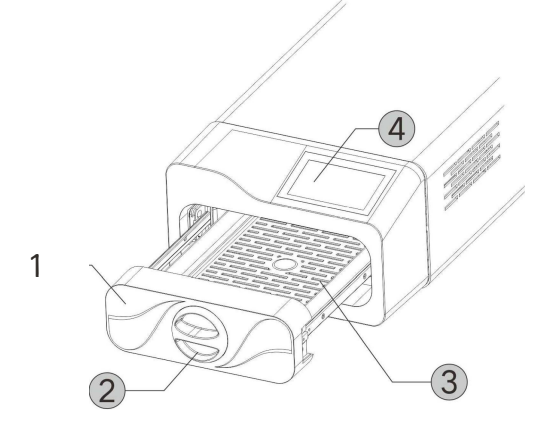

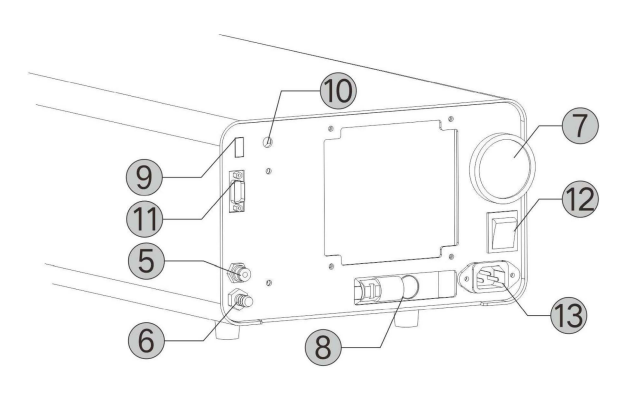

- 1. Tür
- 2. Türgriff
- 3. Aluminium Tablett
- 4. 4.3" Touchscreen
- 5. Anschluss Frischwasserzulauf
- 6. Anschluss Abwasserzulauf
- 7. Bakterieller Filter
- 8. Sicherheitsventil
- 9. USB Anschluss
- 10. Druckerstrom
- 11. Druckeranschluss
- 12. Einschaltknopf
- 13. Stromanschluss

Kammer (mm)

# Technische Spezifikationen

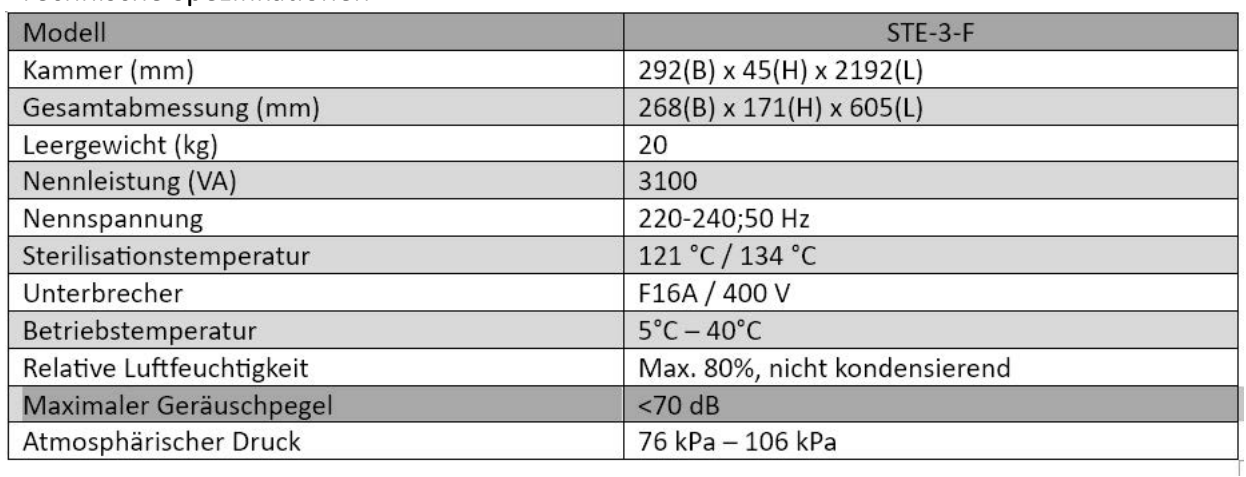

# Verpackungsinhalt

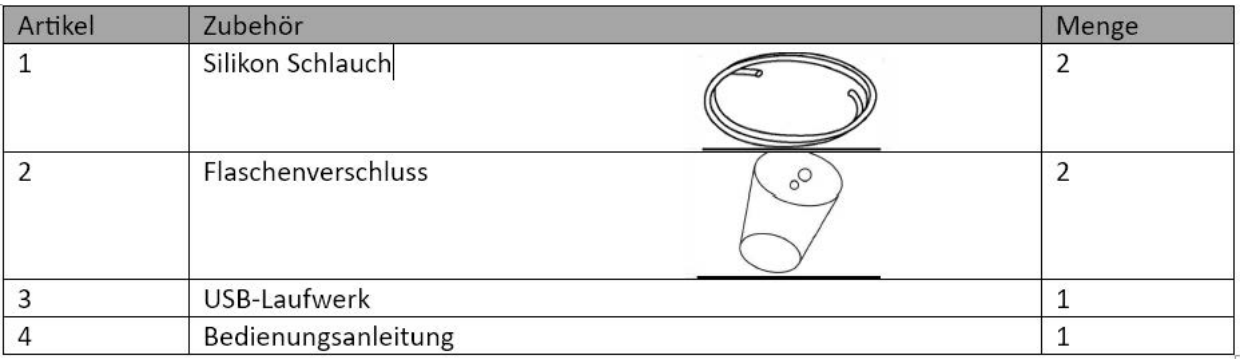

# **3** Installation

# Auspacken des Geräts

Nehmen Sie das Gerät vorsichtig aus der Verpackung.

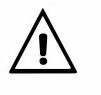

Untersuchen Sie die Verpackung und den Inhalt auf äußere Schäden. Wenn Sie einen Schaden feststellen, wenden Sie sich an den Verkäufer oder das Transportunternehmen, um einen Schadensbericht zu erstellen.

Es wird empfohlen, den Karton für den Transport im Autoklaven aufzubewahren.

# Allgemeine Bedingungen

- Stellen Sie das Gerät auf eine ebene Fläche mit einer Mindestkapazität von 60 kg.
- Der Sterilisator sollte auf einem ebenen Arbeitstisch aufgestellt werden.
- Lassen Sie mindestens 10 cm zwischen dem hinteren Teil des Geräts und der Wand.
- Stellen Sie den Sterilisator in einer Höhe auf, die es dem Bediener ermöglicht, die gesamte Sterilisationskammer zu überprüfen und die üblichen Reinigungsarbeiten durchzuführen.
- Der Raum, in dem das Gerät installiert wird, muss ausreichend belüftet sein.
- Das Gerät nicht in der Nähe von Waschbecken, Wasserhähnen usw. aufstellen, wo die Gefahr besteht, dass es bespritzt wird.
- Stützen Sie sich nicht auf die Tür, wenn diese geöffnet wird.
- Stellen Sie keine Tabletts, Papiere, Flüssigkeitsbehälter oder andere Gegenstände auf den Sterilisator.

# Anschluss an die Stromversorgung

Prüfen Sie das Etikett auf der Rückseite des Sterilisators, um die Nennspannung des Geräts zu überprüfen. Wenn der Sterilisator nicht an eine geeignete Stromversorgung angeschlossen wird, kann das Gerät beschädigt werden und das Personal einen elektrischen Schlag erleiden.

Schließen Sie das Netzkabel an eine ordnungsgemäß gepolte und geerdete Steckdose an. Es wird empfohlen, einen eigenen Stromkreis nur für den Sterilisator zu verwenden. Schließen Sie das Gerät niemals an Kürzungen jeglicher Art an.

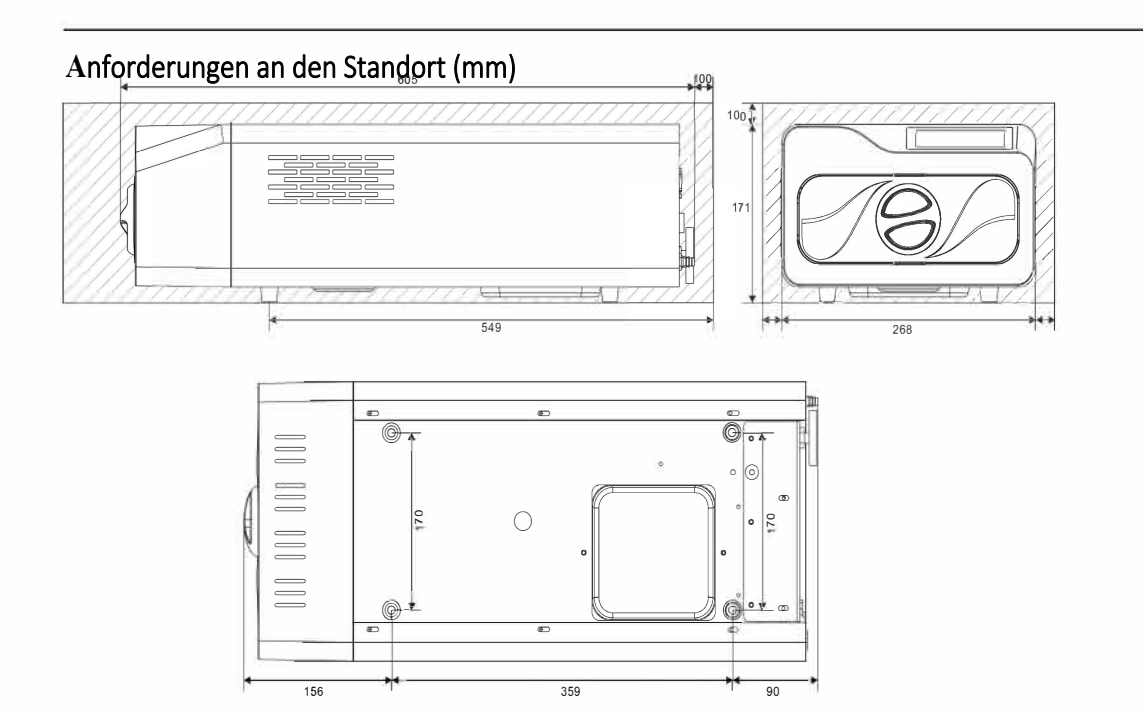

# **4** Aufstellen

# Anschluss eines externen Wasserbehälters

Schließen Sie den Wasserzulaufschlauch (der mit dem kleineren Durchmesser) an den Wasserzulaufanschluss auf der Rückseite des Geräts an. Stecken Sie das andere Ende des Schlauches in den Behälter mit destilliertem **Wasser** 

Verwenden Sie zum Sichern des Wasserzulaufschlauchs den mitgelieferten Flaschenverschluss und stecken Sie den Verschluss in die Öffnung des Wasserbehälters.

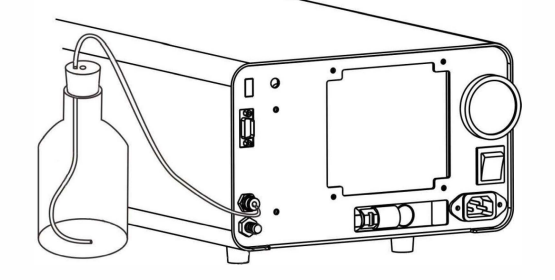

Die Verwendung von Wasser mit einem Leitwert von mehr als 15 µS/cm kann den Sterilisationsprozess beeinträchtigen und das Gerät beschädigen.

Schließen Sie den Wasserablassschlauch (der mit dem größeren Durchmesser) an den Wasserauslassanschluss auf der Rückseite des Geräts an. Stecken Sie das andere Ende des Schlauchs in den gebrauchten Wasserbehälter.

Verwenden Sie zur Sicherung des Wasserzulaufschlauchs den mitgelieferten Flaschenverschluss und stecken Sie den Verschluss in die Öffnung des Wasserbehälters.

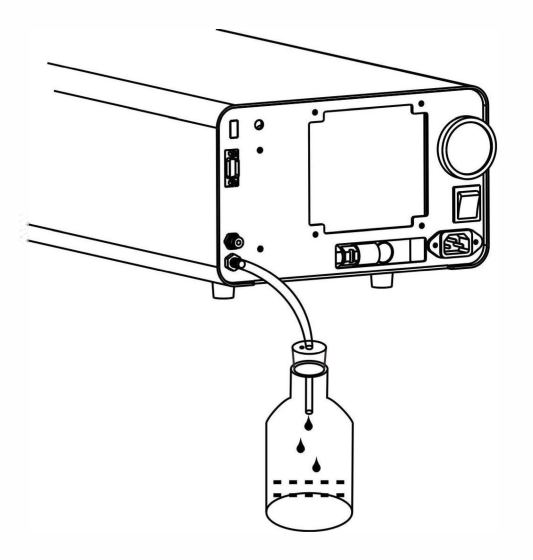

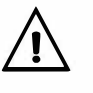

Achten Sie auf die hohe Temperatur des verbrauchten Wassers, Bitte verwenden Sie zum Auffangen des verbrauchten Wassers einen Behälter aus hochtemperaturbeständigem Material (z. B. Glas).

Der Brauchwasserbehälter muss sich unterhalb des Geräts befinden.

## v

Entriegeln Sie die Tür, indem Sie den Türgriff gegen den Uhrzeigersinn bis zum Ende drehen, ziehen Sie sie heraus und entfernen Sie den gesamten Verpackungsinhalt auf dem Tablett.

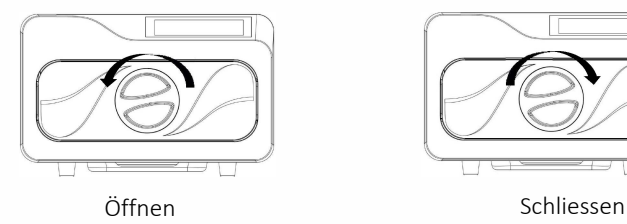

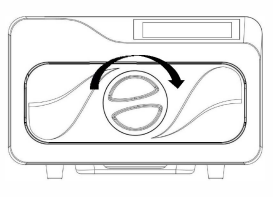

# Vorbereitung der Sterilisationsmaterialien

Für die effektivste Sterilisation und zur Konservierung der Probe beachten Sie bitte die

folgenden Hinweise:

■ Reinigen Sie die Instrumente sofort nach Gebrauch.

Behandeln Sie die Instrumente mit Ultraschallreiniger.

■ Chemikalienreste, die nach dem Reinigungs- und Desinfektionsprozess zurückbleiben, können Teile des Sterilisators beschädigen und korrodieren; spülen Sie die Instrumente immer mit destilliertem Wasser ab.

Beachten Sie die Richtlinien und Empfehlungen des Instrumentenherstellers für die Handhabung und Reinigung der Instrumente vor der Sterilisation.

■ Überprüfen Sie die Anweisungen des Herstellers bezüglich des korrekten Verfahrens für die Sterilisation der einzelnen Gegenstände.

■ Reinigen und trocknen Sie die Instrumente gründlich, bevor Sie sie in das Sieb legen.

■ Ordnen Sie die Behälter (Gläser, Tassen, Reagenzgläser usw.) auf einer Seite oder in umgekehrter Position an, um eine mögliche Wasserstagnation zu vermeiden.

Benutzen Sie immer den Griff des Instrumententrägers.

■ Wickeln Sie die Proben einzeln ein bzw. achten Sie darauf, dass diese aus demselben Material bestehen, wenn mehrere Instrumente in denselben Beutel gelegt werden müssen.

■ Verwenden Sie keine Metallklammern, Stifte oder ähnliches, da dies die Wartung des Sterilisators gefährdet.

■ Überladen Sie die Tabletts nicht über den angegebenen Grenzwert hinaus (siehe Anhang 2).

#### Grundeinstellungen

Nachdem Sie den Sterilisator eingeschaltet haben, erscheint das Hauptmenü, wählen Sie "Einstellungen" und dann "Grundeinstellung".

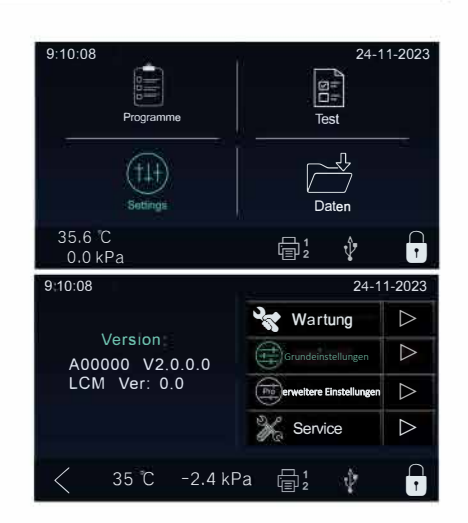

## Zeit & Datum

Wählen Sie "Zeit & Datum".

Auf dem Bildschirm wird die aktuelle Konfiguration angezeigt.

Tippen Sie auf "r>", um das Menü aufzurufen.

Tippen Sie auf den Parameter, der geändert werden soll, er leuchtet orange und kann durch Drücken von (+/-) oder durch Verwendung der

Zahlen einstellen. Zum Speichern drücken Sie "�".

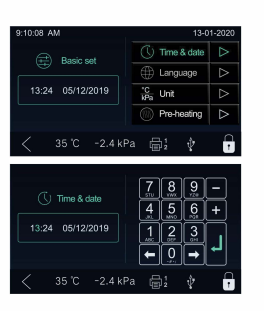

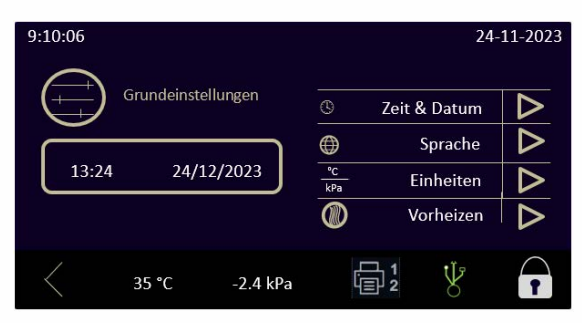

#### Sprache

Wählen Sie 'Sprache' Auf dem Bildschirm wird die aktuelle Konfiguration angezeigt Tippen Sie auf ">" um das Menü aufzurufen

Wählen Sie die Sprache, tippen Sie auf "✓" zum speichern und zurückzukeheren

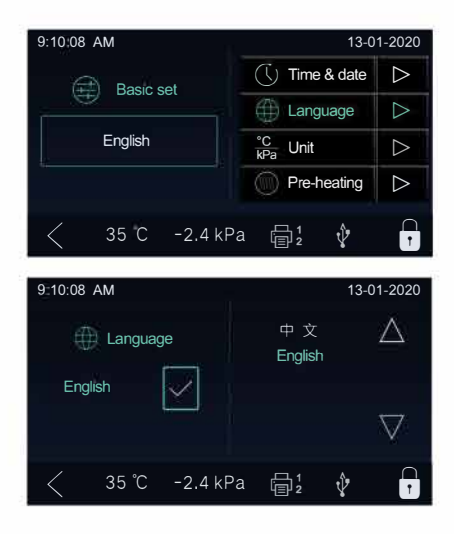

## **Einheit**

Wählen Sie 'Einheit'

Auf dem Bildschirm wird die aktuelle Konfiguration angezeigt

Tippen Sie auf ">"um das Menü aufzurufen

Wählen Sie den Parameter aus, der ausgewählte Parameter leuchtet orange

Tippen Sie auf "✓" um zu speichern und zurückzukehren

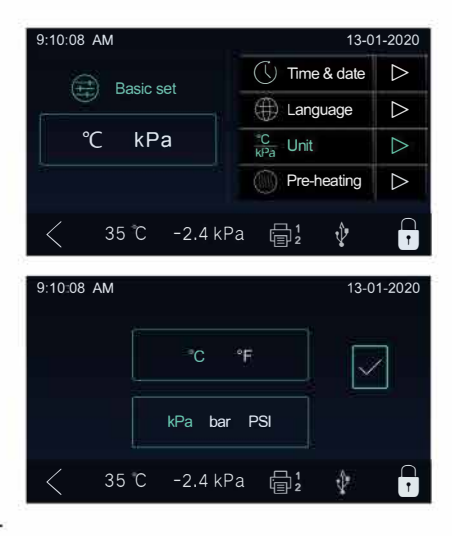

# Vorheizen

Tippen Sie auf die Schaltfläche 'Vorheizen' Auf dem Bildschirm wird die aktuelle Konfiguration angezeigt. Tippen Sie auf ">"um das Menü aufzurufen Tippen Sie zum auswählen auf EIN oder AUS Tippen Sie auf "<" um zu speichern und zurückzukehren

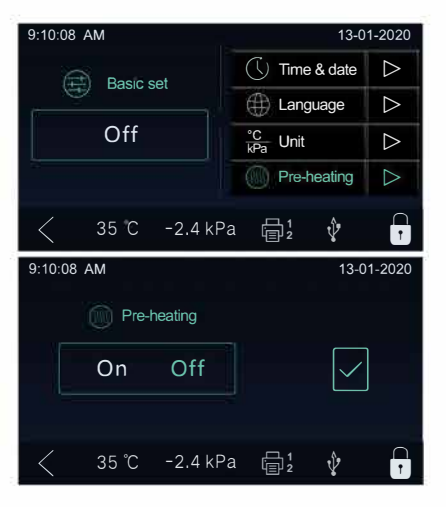

# Erweiterte **Einstellungen**

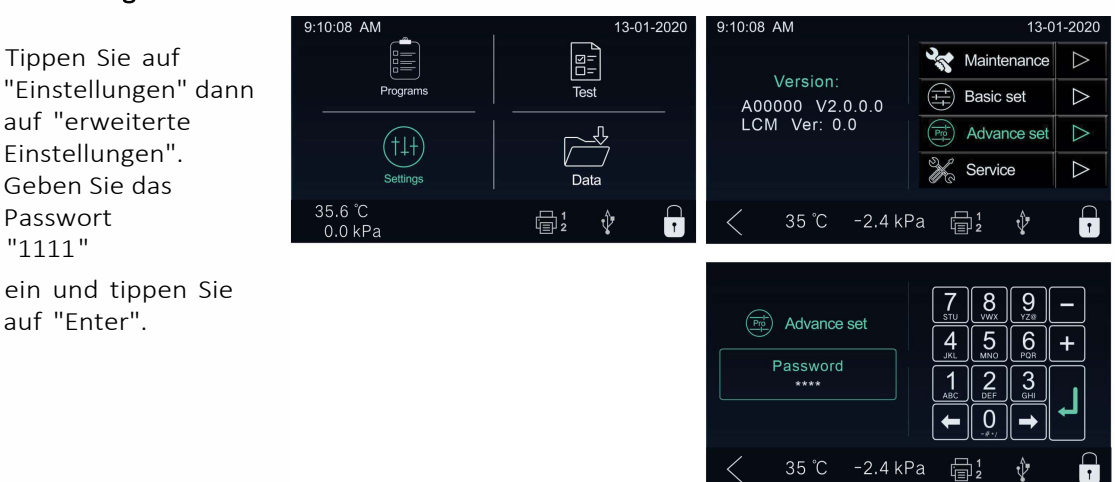

# Parameter

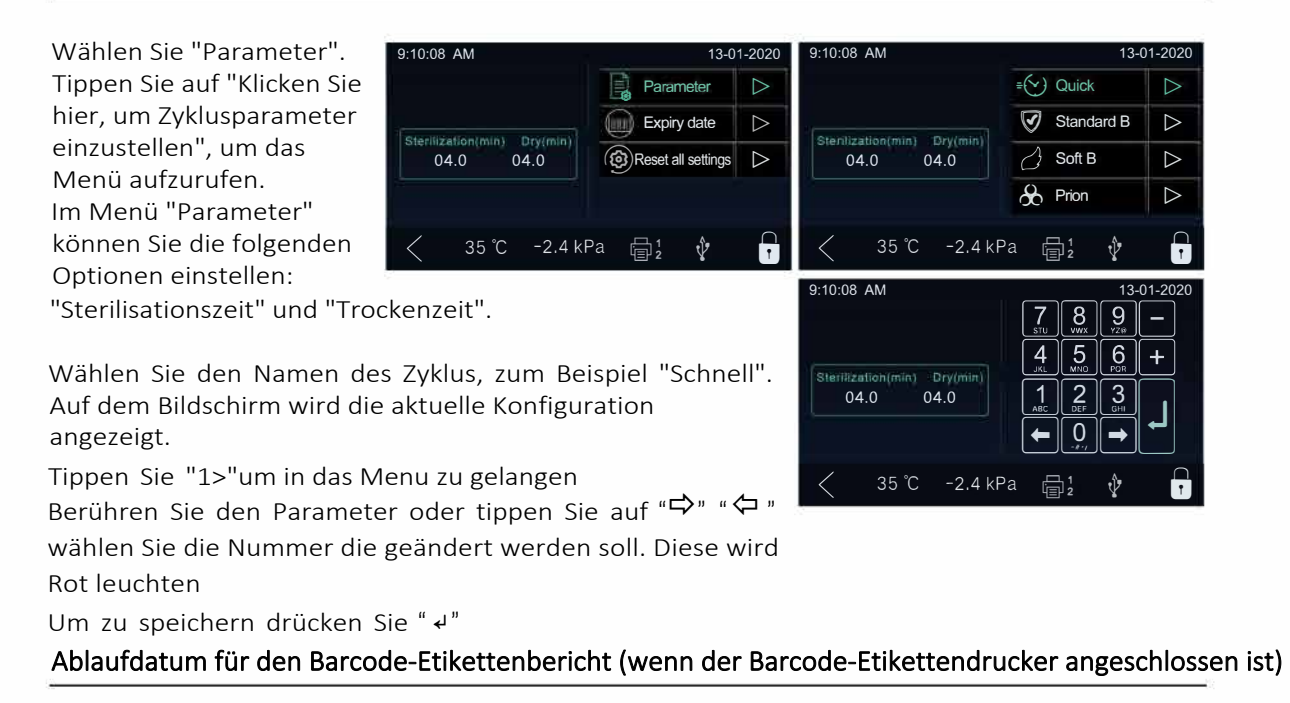

#### Wählen Sie "Verfallsdatum".

Tippen Sie auf "Klicken Sie hier, um das Verfallsdatum einzustellen", um das Menü aufzurufen. Wenn Sie " $\overleftrightarrow{\mathbf{P}}$ " " <sup>  $\phi$ </sup>" drücken wählen Sie die Nummer die geändert werden soll aus. Sie wird rot leuchtens

Um zu speichern drücken Sie " +".

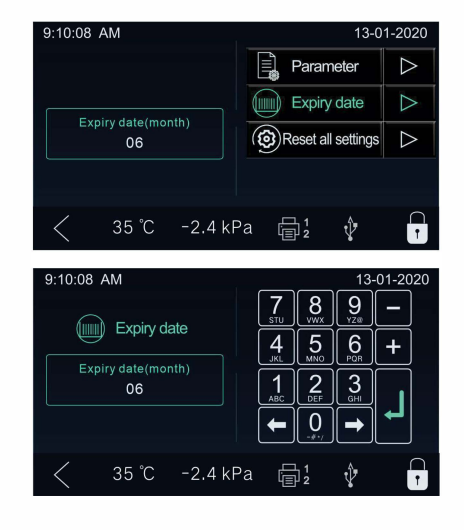

# Alle Einstellungen zurücksetzen

Wählen Sie "Alle Einstellungen zurücksetzen". Tippen Sie auf "Hier klicken, um alle Einstellungen zurückzusetzen".

Auf dem Bildschirm erscheint "Alle Einstellungen zurücksetzen?". Zum Bestätigen drücken Sie "✓". Zum Verweigern drücken Sie "x".

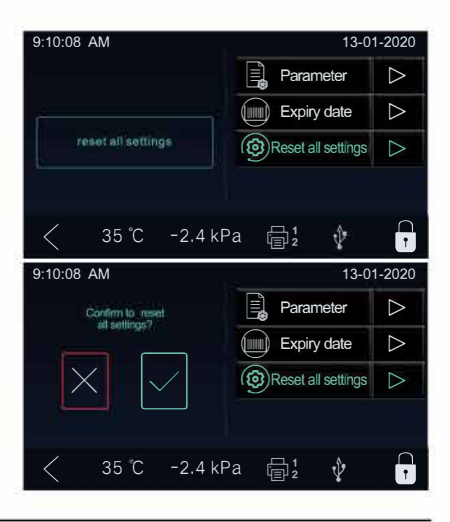

# Wartung

Tippen Sie auf "Einstellungen" und dann auf "Wartung". Sie können die Information sehen, wie viele Tage oder Zyklen für die Wartung übrig sind.

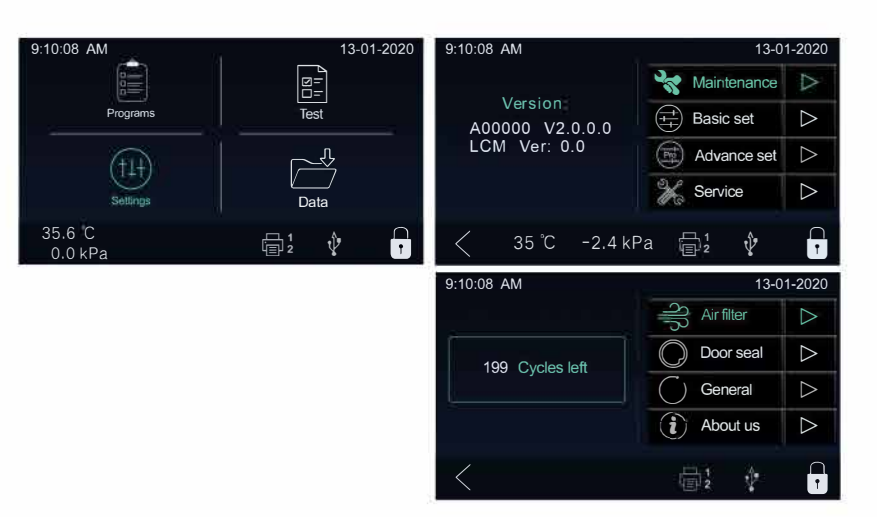

# 5 Bedienung

# Beladen der Sterilisationskammer

Nach der Auswahl des Programms können die zu sterilisierenden Materialien nun auf das Tablett gelegt werden. Nachdem die Instrumente eingelegt sind, schieben Sie das Sieb in die Kammer und verriegeln Sie die Tür.

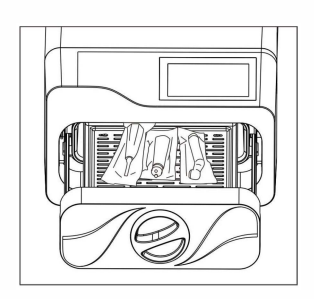

# Wählen Sie das Programm

Nachdem Sie den Sterilisator eingeschaltet haben, erscheint das Hauptmenü, wählen Sie "Programme".

Tippen Sie auf das auszuwählende Programm. Auf dem Bildschirm erscheinen die Informationen des ausgewählten Programms wie Druck, Temperatur, Zeit (diese kann je nach

Umgebungsbedingungen und Beladung variieren), Vakuumzeiten, Steri I izierungszeit (Haltezeit) und Trocknungszeit.

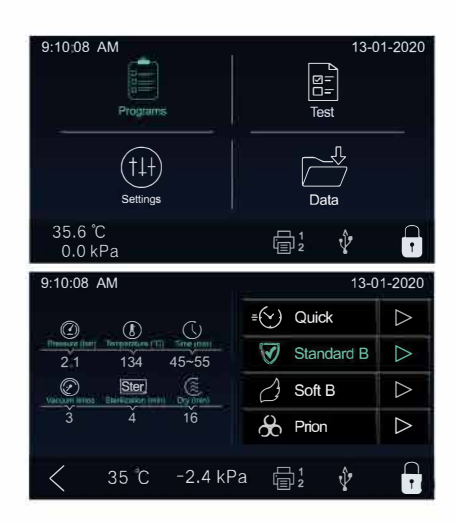

# Start des Sterilisationsprogramms

Nachdem Sie die Türe geschlossen haben drücken Sie "<sup>⊳"</sup> um den Zyklus zu starten

Die Bedingungen und der Status des Zyklus werden auf dem Display angezeigt. Die Sterilisatoren führen das Programm automatisch durch. (siehe Anhang 2).

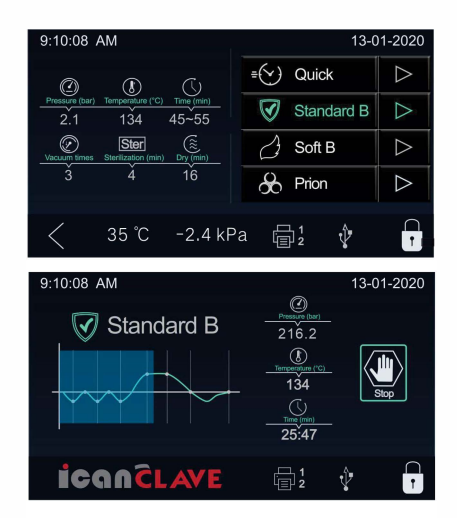

# Ende des Zyklus

Sobald der Zyklus abgeschlossen ist, erscheint "End" am Ende der Grafik, der Drucker druckt aus und der digitale Bericht wird im USB-Speicher gespeichert, sofern dieser angeschlossen ist.

Um die Tür zu öffnen, tippen Sie auf das Türstatussymbol.

Wenn der Etikettendrucker angeschlossen ist (optional) (siehe Etikettendrucker), erscheint das Symbol neben dem Türstatussymbol.

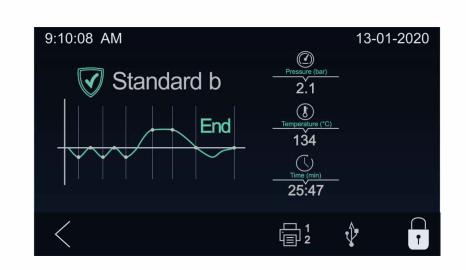

Vorsicht: Benutzen Sie immer den Griff des Tabletts, um das Tablett in den Sterilisator zu laden oder zu entladen. Wenn Sie dies nicht tun, kann es zu Verbrennungen kommen.

# Manuelle Unterbrechung des Zyklus

Um einen gestarteten Zyklus vorzeitig zu unterbrechen, tippen Sie auf "Stopp" und "✓" zur Bestätigung.

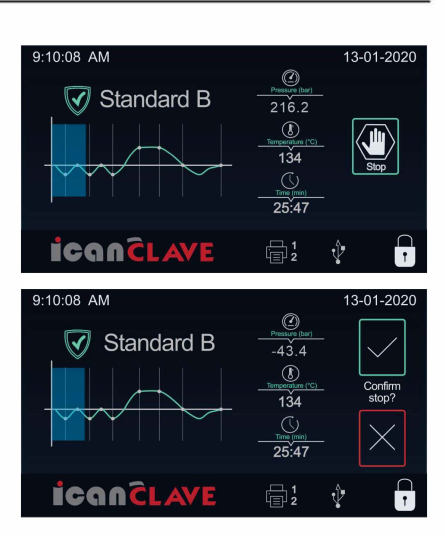

Wird der Zyklus manuell unterbrochen, nachdem er die Trocknungsphase erreicht hat, können die Gegenstände im Sterilisator als steril betrachtet werden. Hinweis: Da der Zyklus während der Trocknungsphase unterbrochen wurde, können die Materialien und Instrumente in

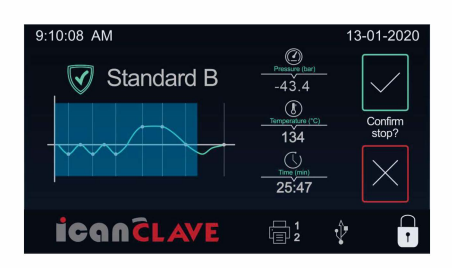

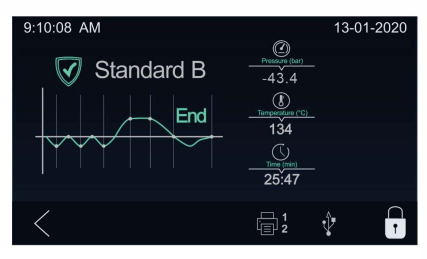

Wird der Zyklus manuell unterbrochen, bevor er die Trocknungsphase erreicht, sind die Gegenstände im Sterilisator als nicht steril zu betrachten.

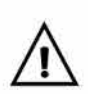

der Kammer nass sein.

Vorsicht! Je nach Phase des Zyklus können beim Öffnen der Tür Dampf und Wasser aus der Sterilisierkammer entweichen.

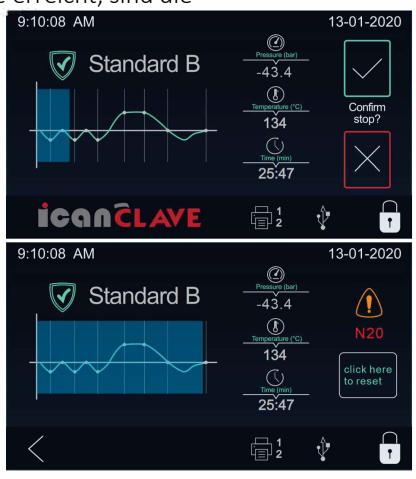

# Test Programme

## Helix Test

Tippen Sie im Hauptmenü auf "Test" und wählen Sie "Helix-Test". Auf dem Bildschirm werden die Informationen des ausgewählten Testprogramms angezeigt, wie Druck, Temperatur, Zeit (diese kann je nach Umgebungsbedingungen und Beladung variieren), Vakuumzeiten, Sterilisationszeit (Haltezeit) und Trockenzeit.

Befolgen Sie die Anweisungen des Testherstellers.

Legen Sie den Helix-Test in die Kammer, schließen Sie dann die Tür und Tippen Sie auf." >"

Nach Beendigung des Zyklus können Sie den Indikator überprüfen und das Ergebnis gemäß den Anweisungen des Testherstellers auswerten.

# B&D Test

Tippen Sie im Hauptmenü auf "Test", wählen Sie "B&D Test", auf dem Bildschirm erscheinen die Informationen des gewählten Testprogramms wie Druck, Temperatur, Zeit (diese kann je nach Umgebungsbedingungen und Ladung variieren), Vakuumzeiten, Sterilisationszeit (Haltezeit) und Trocknungszeit. Befolgen Sie die Anweisungen des Testherstellers.

Legen Sie den B&D Test in die Kammer, schließen Sie die Tür und Tippen Sie auf . " $\triangleright$ "

Nach Beendigung des Zyklus können Sie den Indikator überprüfen und das Ergebnis gemäß den Anweisungen des Testherstellers auswerten.

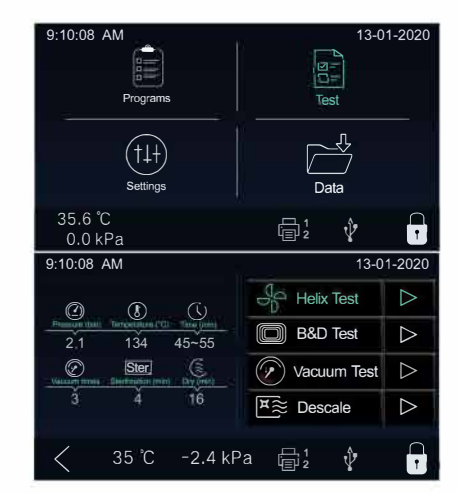

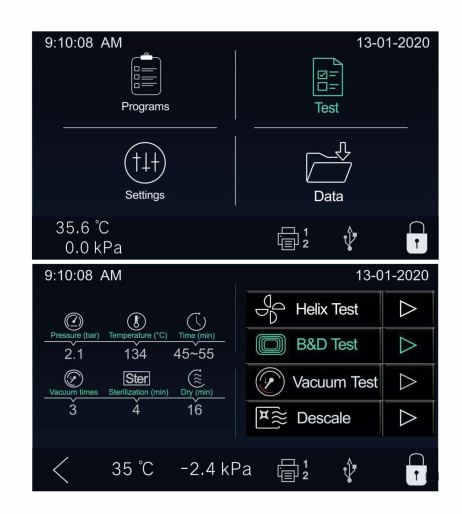

#### Vakuum Test

Entfernen Sie alle Instrumente in der Kammer, bevor Sie den Vakuumtest durchführen.

Tippen Sie im Hauptmenü auf "Test" und wählen Sie "Vakuumtest". Tippen Sie auf "Vakuumtest", um den Test auszuwählen. Auf dem Bildschirm werden die Informationen des ausgewählten Testprogramms angezeigt, wie Druck, Temperatur, Zeit (dies kann je nach Umgebungsbedingungen und Beladung variieren), Vakuumzeiten, Sterilisationszeit (Haltezeit) und Trocknungszeit. In Übereinstimmung mit EN 13060 erfordert der Test, dass die Luftleckrate kleiner oder gleich 0,13 kPa/min ist. Während 10 Minuten: Wenn die Leckagerate nicht größer als 0,13 ist, wird der

Erfolg angezeigt. Wenn die Temperaturdifferenz zwischen der max. Temperatur und der Min.-Temperatur über 3°C liegt, wird dies als ungültig angezeigt. Das bedeutet, dass das Ergebnis des Tests nicht bestanden wurde. Sie müssen den Vakuumtest erneut durchführen, nachdem sich die Kammer abgekühlt hat.

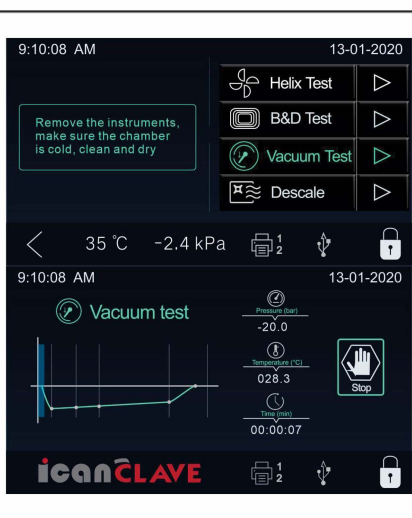

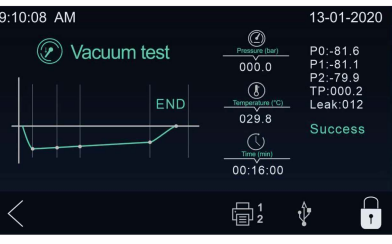

#### Entkalken

Mischen Sie das Entkalkungspulver mit destilliertem Wasser, um einen Entkalker gemäß den Anweisungen des Herstellers des Entkalkungspulvers herzustellen.

Leeren Sie den Frischwasserbehälter und füllen Sie ihn mit dem wie oben zubereiteten Entkalkerwasser. Tippen Sie im Hauptmenü auf "Test" und wählen Sie "Entkalken".

Tippen Sie auf "Entkalken", um es auszuwählen, und tippen Sie auf " ⊳". Entfernen Sie alle Instrumente aus der Kammer und schließen Sie die Tür.

Tippen Sie auf  $\bullet$ , um das Entkalken zu starten. Es dauert circa 25 Minuten

Nach dem Entkalken leeren Sie den Frischwassertank und füllen ihn mit destilliertem Wasser.

Tippen Sie auf  $\bullet$ , um mit dem Spülen zu beginnen, es dauert etwa acht Minuten.

Nach dem Spülen ist der Zyklus "Entkalken" beendet.

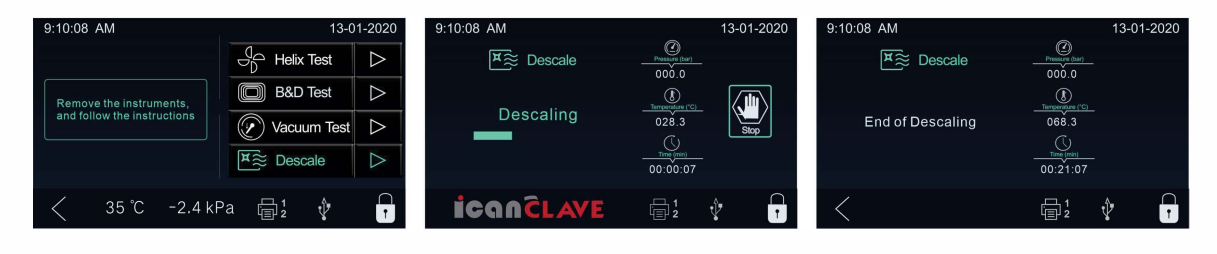

#### Daten

Im internen Speicher werden die Informationen der letzten 9999 Zyklen gespeichert.

#### Bericht ausdrucken

Wählen Sie im Hauptmenü die Option Daten, dann wird der aktuelle Status angezeigt. Wählen Sie den Zyklus, der ausgedruckt werden soll. Tippen Sie auf "DRUCKEN", um den Bericht zu drucken. Tippen Sie auf "Hier klicken, um den Datensatz zu drucken", um den Bericht für den gewählten Zyklus auszudrucken. Beachten Sie:

"DRUCKEN 1" ist für den Berichtsdrucker, falls abgeschlossen. "LABEL 2" ist für den Barcodedrucker, falls angeschlossen. (der Anschluss für den Barcodedrucker ist optional)

#### Beispiel für einen Druckerbericht

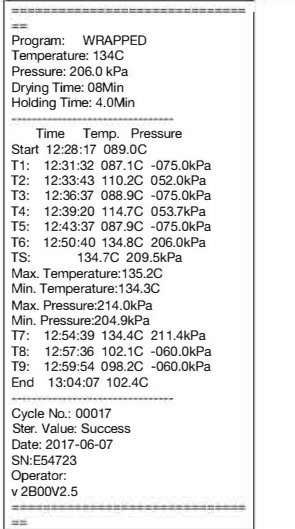

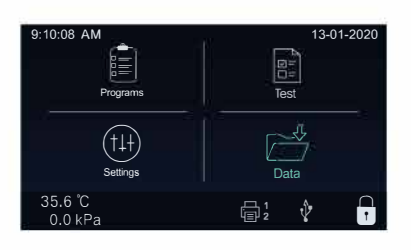

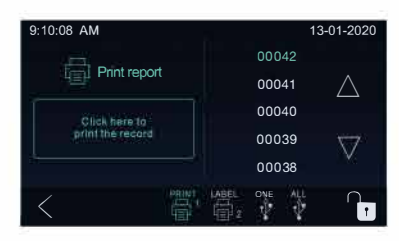

# Bericht speichern

Wählen Sie im Hauptmenü die Option Daten und es wird der aktuelle Status angezeigt.

Wählen Sie den Zyklusbericht-Code, der gespeichert werden soll.

Tippen Sie auf "ONE", um einen einzelnen Bericht zu speichern.

Tippen Sie auf "ALLE", um alle Berichte zu speichern.

Tippen Sie auf "Hier klicken, um den Datensatz zu speichern", um die Speicherung

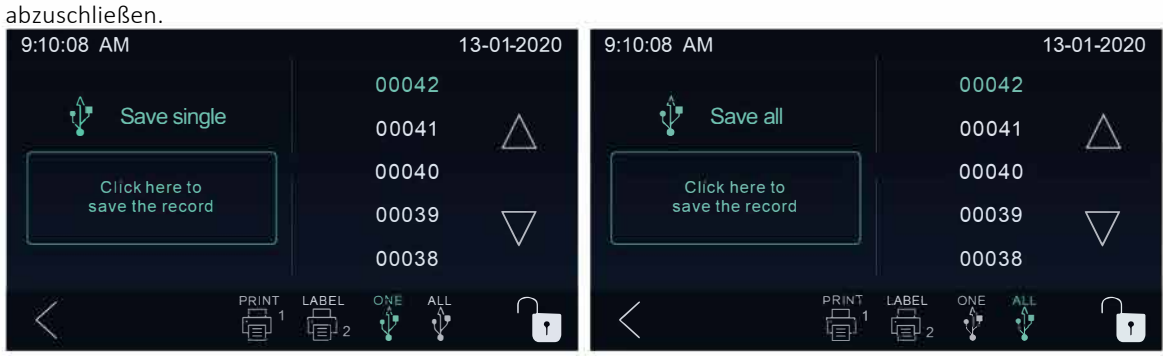

Z.B.Wenn die Seriennummer des Dampfsterilisators E00001 und die Zyklusnummer 0012 ist.Der Dateiname der Datei lautet dann 01001200.log Die ersten beiden Zahlen stehen für die Maschinennummer. Die mittleren vier Zahlen stehen für die Zyklusnummer. Die letzten beiden Zahlen stehen für den Fehlercode. 00: kein Fehler; 01: Fehler E01

# 6 Wartung

Um einen ordnungsgemäßen Betrieb und eine maximale Lebensdauer des Dampfsterilisators zu gewährleisten, sollten Sie alle Empfehlungen zur regelmäßigen Wartung sorgfältig befolgen. Eine der wichtigsten Maßnahmen, die Sie ergreifen können, um Probleme mit Ihrem Sterilisator zu vermeiden, ist die Verwendung von ausschließlich destilliertem Wasser.

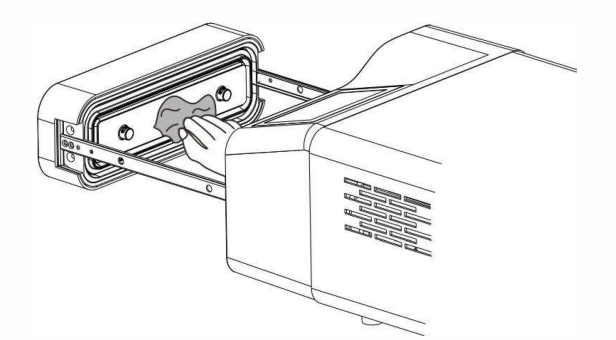

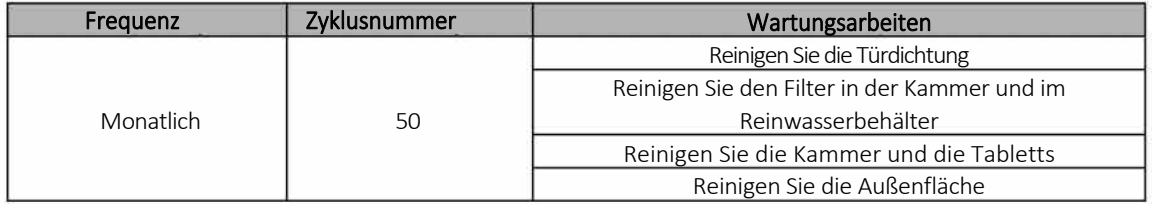

Wählen Sie im Hauptmenü Einstellungen und tippen Sie auf "Wartung", um das Menü aufzurufen. Wählen Sie das Element, um die Informationen zu überprüfen.

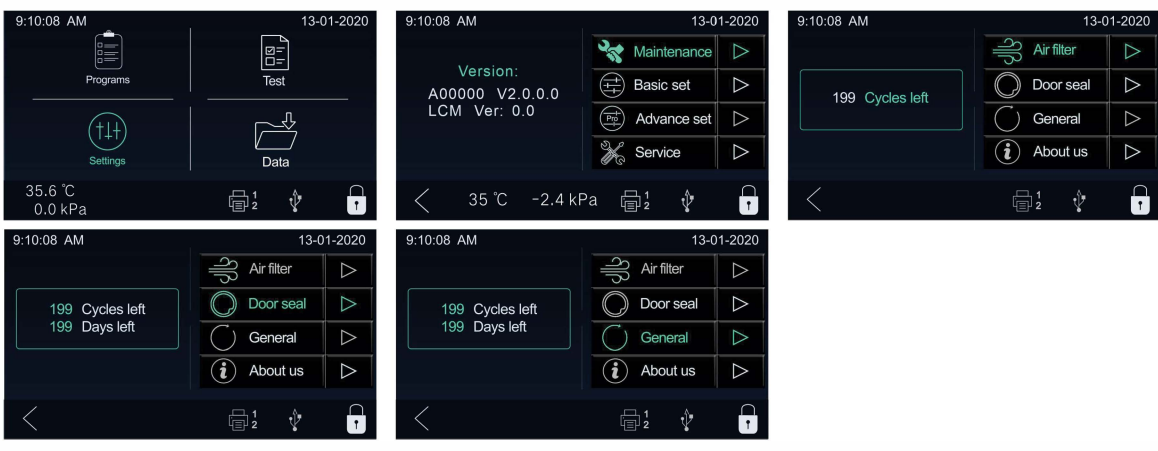

# Auswechseln des bakteriologischen Filters.

Der bakteriologische Filter befindet sich auf der Rückseite des Sterilisators. Schrauben Sie Sie den Filter mit der Hand gegen den Uhrzeigersinn. Setzen Sie den neuen bakteriologischen Filter ein.

Schrauben Sie den neuen Filter mit der Hand im Uhrzeigersinn ein.

Hinweis: Betreiben Sie den Sterilisator nicht ohne eingesetzte Filter.

# Kammer, Türdichtungsring und Tabletts reinigen.

Nehmen Sie das Tablett aus der Kammer.

Reinigen Sie die Schale und das Innere der Kammer mit milder Seife.

Spülen Sie die Schale und das Innere der Kammer mit einem glatten Tuch und destilliertem Wasser ab.

Prüfen Sie die Türdichtung auf mögliche Schäden.

Reinigen Sie die Türdichtung und die angrenzenden Flächen mit einem feuchten Tuch.

Hinweis: Verwenden Sie keine Bleichmittel oder scheuernden Materialien oder Substanzen in der

Kammer. Andernfalls kann es zu Schäden an der Kammer und/oder anderen Komponenten kommen.

Vorsicht: Lassen Sie das Gerät abkühlen, bevor Sie die Dichtungen reinigen und die Oberfläche abtupfen, um Verschmutzungen zu vermeiden

# 7 Fehlersuche

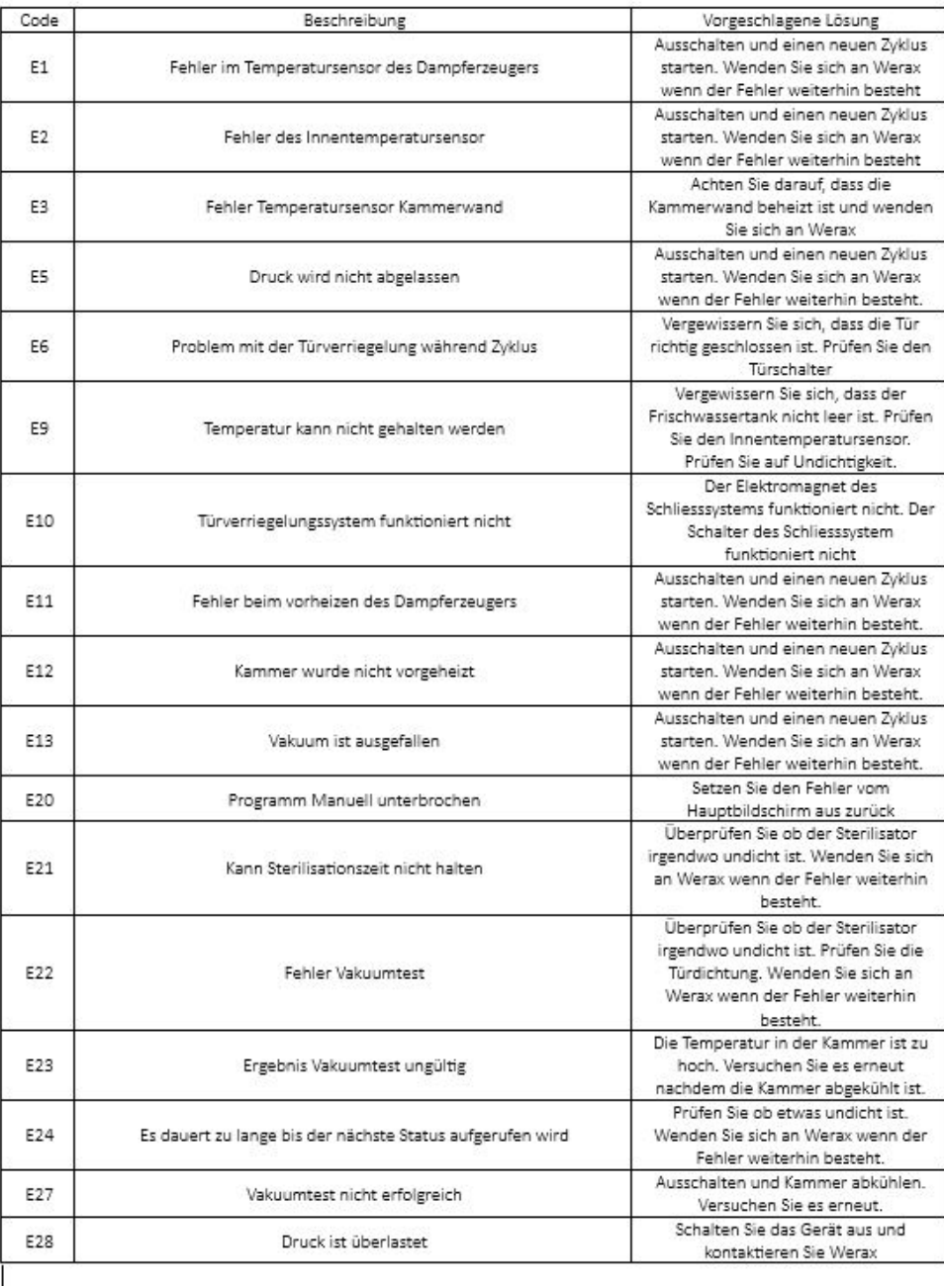

# 8 Transport und Lagerung

Schalten Sie den Sterilisator vor dem Transport oder der Lagerung aus. Ziehen Sie den Stecker heraus. Lassen Sie das Gerät abkühlen. Entleeren Sie den Behälter für destilliertes Wasser und den Behälter für gebrauchtes Wasser. Bedingungen für Transport und Lagerung Temperatur: -20°C - +50°C Relative Luftfeuchtigkeit: ≤ 85%. Atmosphärischer Druck: 50kPa- 106kPa.

# 9 Sicherheitseinrichtungen

1. Hauptunterbrecher: Schutz des Geräts vor möglichen Ausfällen des Heizwiderstands. Aktion: Unterbrechung der Stromzufuhr.

2. Wärmeschutzschalter an der Haupttransformatorwicklung: Schutz gegen möglichen Kurzschluss und Überhitzung der Primärwicklung des Haupttransformators.

Wirkung: Vorübergehende Unterbrechung der Wicklung.

3. Sicherheitsventil: Schutz gegen einen möglichen Überdruck in der Sterilisationskammer.

Wirkung: Ablassen des Dampfes und Wiederherstellung des Sicherheitsdrucks.

4. Sicherheitsmikroschalter für den Türstatus: Vergleich für die korrekte Schließposition der Tür.

Aktion: Signal für die falsche Position der Tür

5. Thermostat für Kammerheizwiderstände: Schutz vor möglicher Überhitzung der Kammerheizungswiderstände. Wirkung: Unterbrechung der Stromzufuhr zu den Kammerwiderständen.

6. Thermostat an den Heizwiderständen des Dampfgenerators: Schutz vor möglicher Überhitzung der

Heizwiderstände des Dampferzeugers.

Aktion: Unterbrechung der Stromversorgung der Dampferzeugerheizwiderstände.

7. Sicherheitsverriegelung der Tür: Schutz gegen unbeabsichtigtes Öffnen der Tür.

Wirkung: Verhinderung des unbeabsichtigten Öffnens der Tür während des Programms.

8. Selbstnivellierendes Hydrauliksystem: Hydraulisches System für den natürlichen Druckausgleich im Falle einer manuellen Zyklusunterbrechung, eines Alarms oder eines Stromausfalls.

Aktion: Automatische Wiederherstellung des atmosphärischen Drucks im Inneren der Kammer.

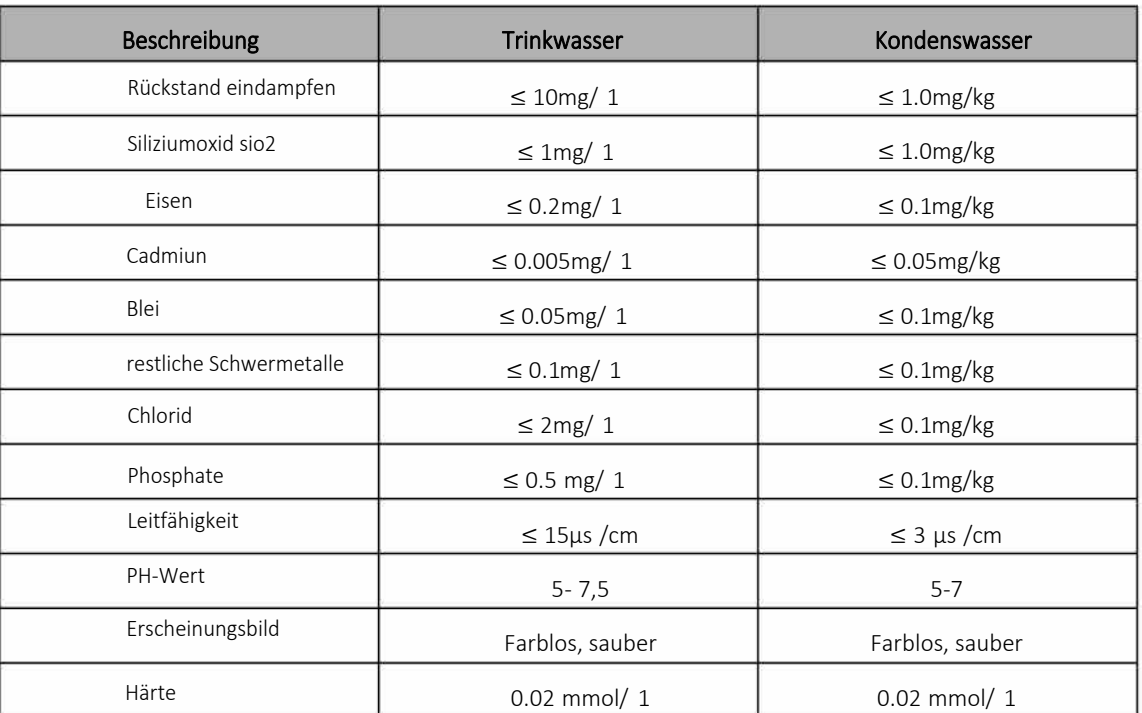

# Wassereigenschaften / Merkmale

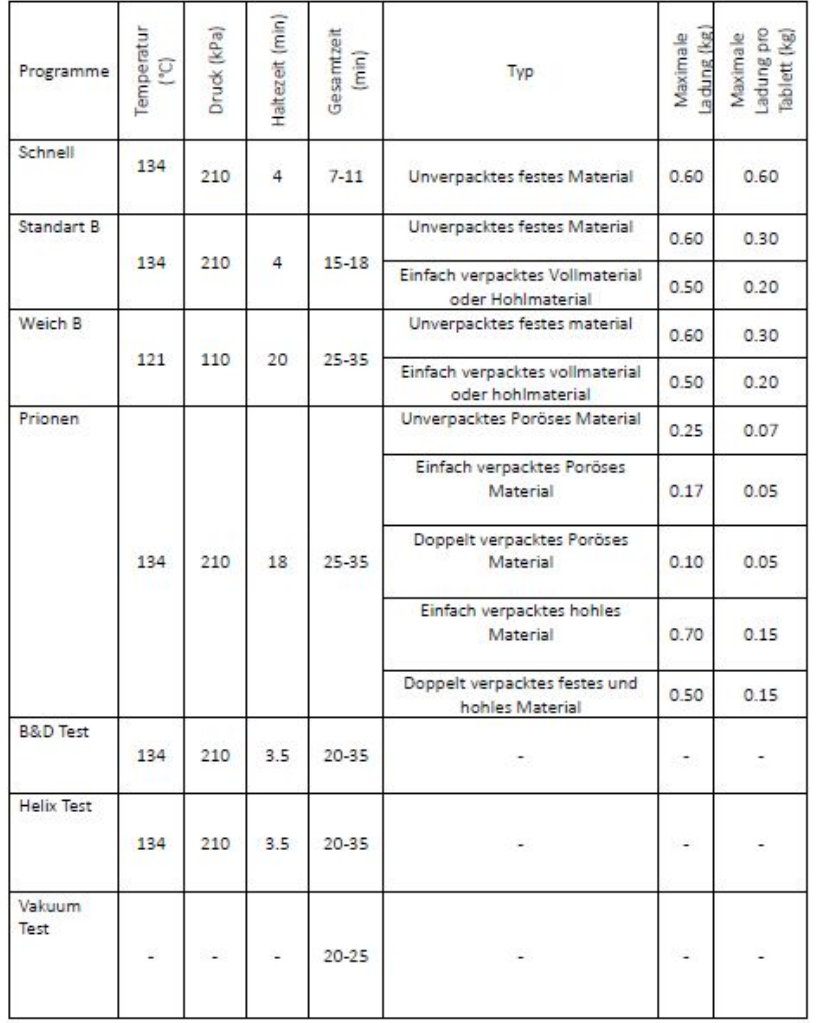

# Diagramme der Sterilisationsprogramme STE-3-F

Es dauert weniger als 5 Minuten, bis der Sterilisator nach dem Einschalten der Stromversorgung für den Routinebetrieb bereit ist.

Die max. Temperatur des 134°C-Sterilisationszyklus beträgt 137°C

Die max. Temperatur des 121°C-Sterilisationszyklus beträgt 124°C